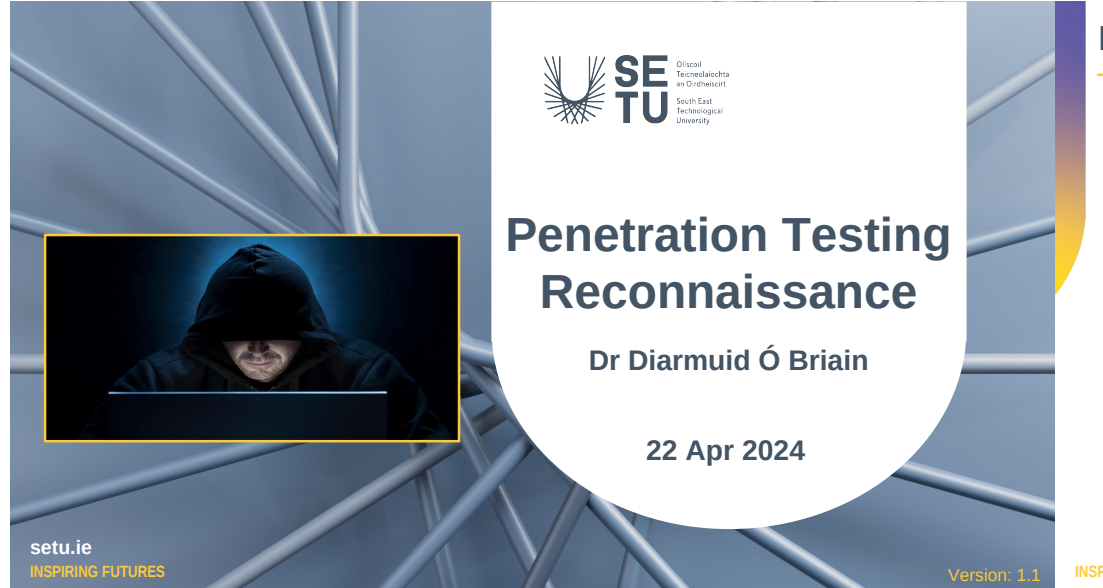

## **Learning objectives**

By the end of this topic, you will be able to:

• Carry out a reconnaissance on the VICSORT Operational Technology Simulation.

Version: 1.1 **INSPIRING FUTURES** setu.ie **2**

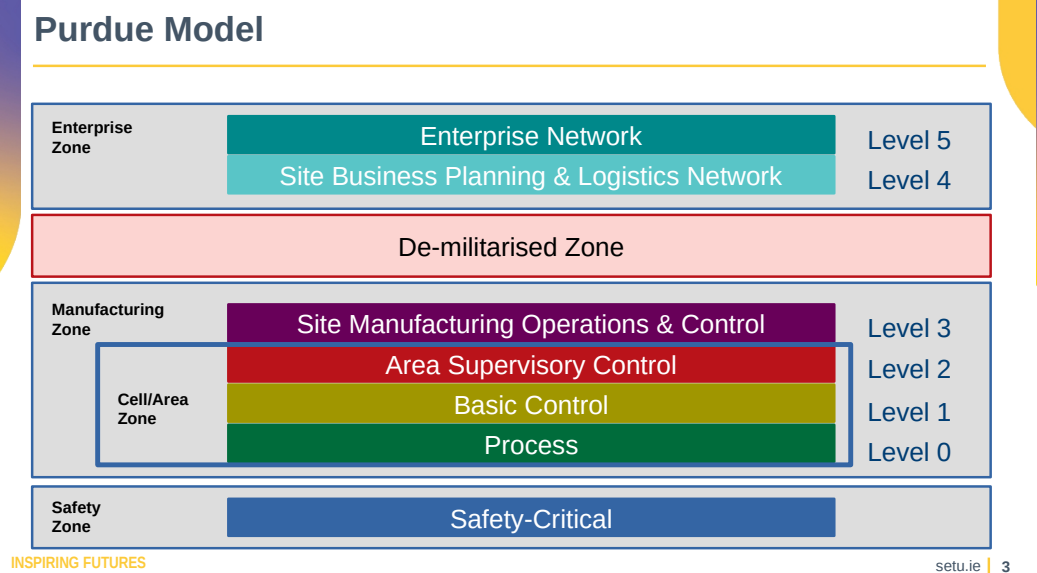

## **ICS Testbed**

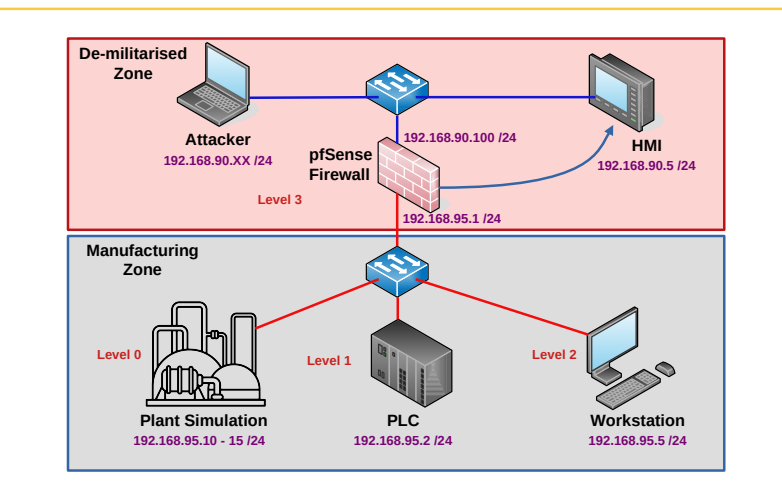

## **ICS Testbed**

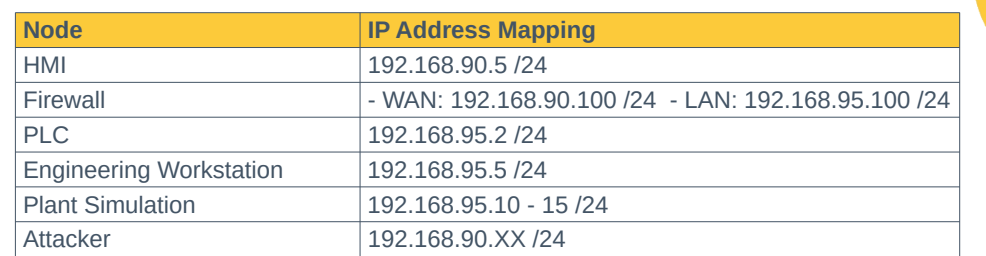

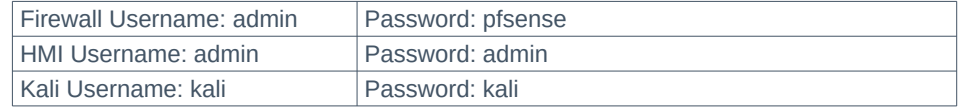

## **Network settings**

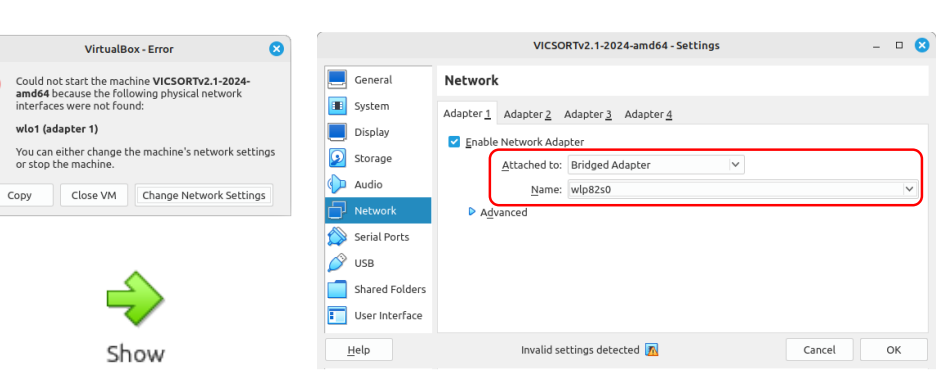

#### **INSPIRING FUTURES**

**INSPIRING FUTURES** setu.ie **6 INSPIRING FUTURES** setu.ie **6 I** 

 $\bullet$ 

## **Pin QTerminal to the toolbar**

- Open a terminal, LXQt icon >> Sile Machine Wew Input Devices Help QTerminal.
- Using the left mouse key, drag the  $\frac{1}{\text{value}}$

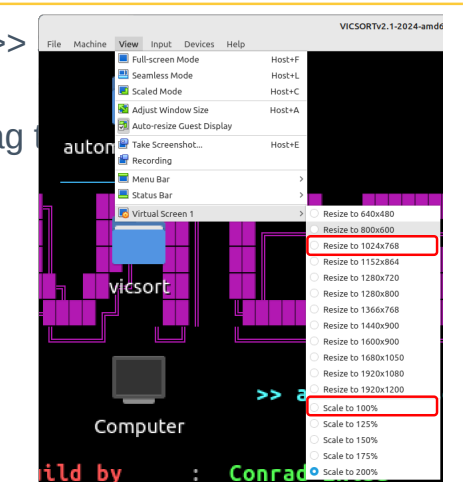

## **Generate preferred the locale**

### **vicsort@vicsort**:~\$ **sudo dpkg-reconfigure locales**

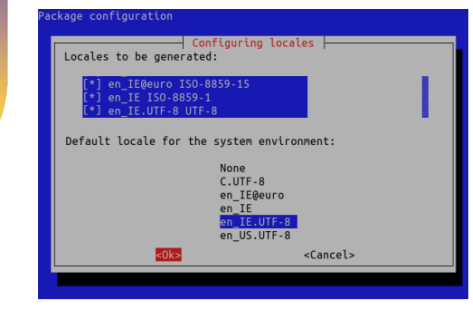

Generating locales (this might take a while)... en\_IE.ISO-8859-1... done en\_IE.UTF-8... done en\_IE.ISO-8859-15@euro... done en\_US.UTF-8... done en\_US.UTF-8... done Generation complete.

### **vicsort@vicsort**:~\$ **sudo apt update && sudo apt upgrade**

**INSPIRING FUTURES** setu.ie **7**

## **Configure keyboard layout**

Keyboard layout:

Compose key:

Key to function as AltGr:

No compose key

The default for the keyboard layou

Use Control+Alt+Backspace to terminate the X server?

 $Y_{\text{QCS}}$ 

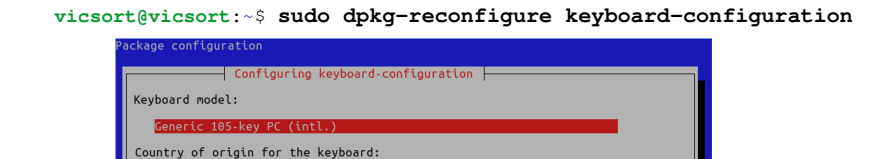

**INSPIRING FUTURES** setu.ie **9 vicsort@vicsort:**~\$ **sudo apt reboot now**

## **Configure keyboard layout for LXQt Desktop**

### **Preferences** >> **LXQt Settings** >> **Keyboard and Mouse**

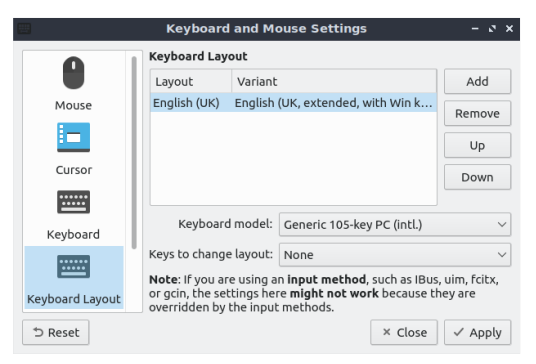

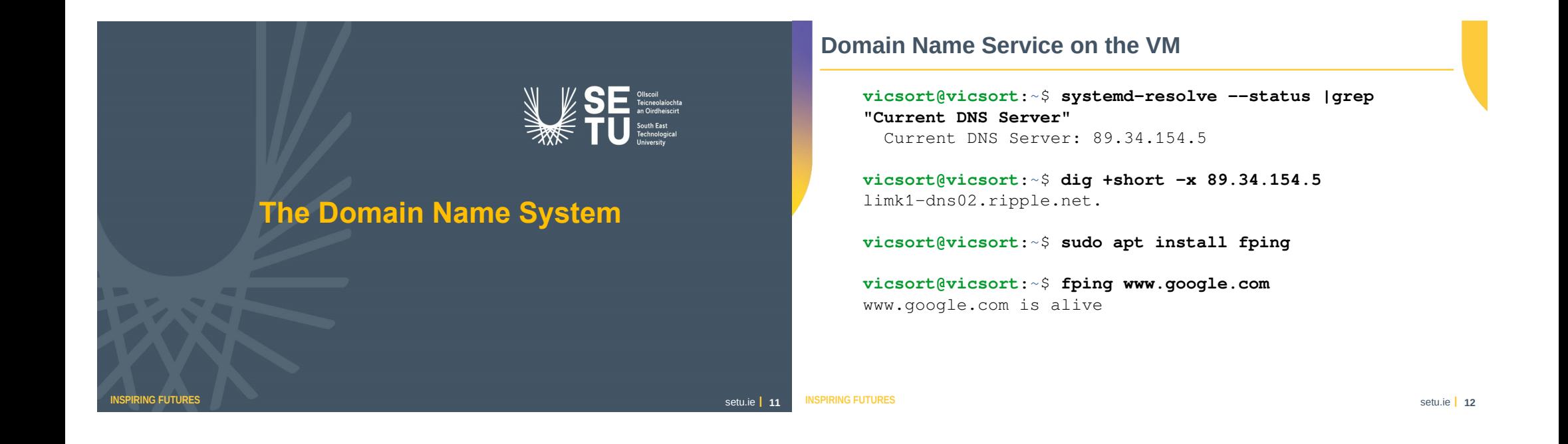

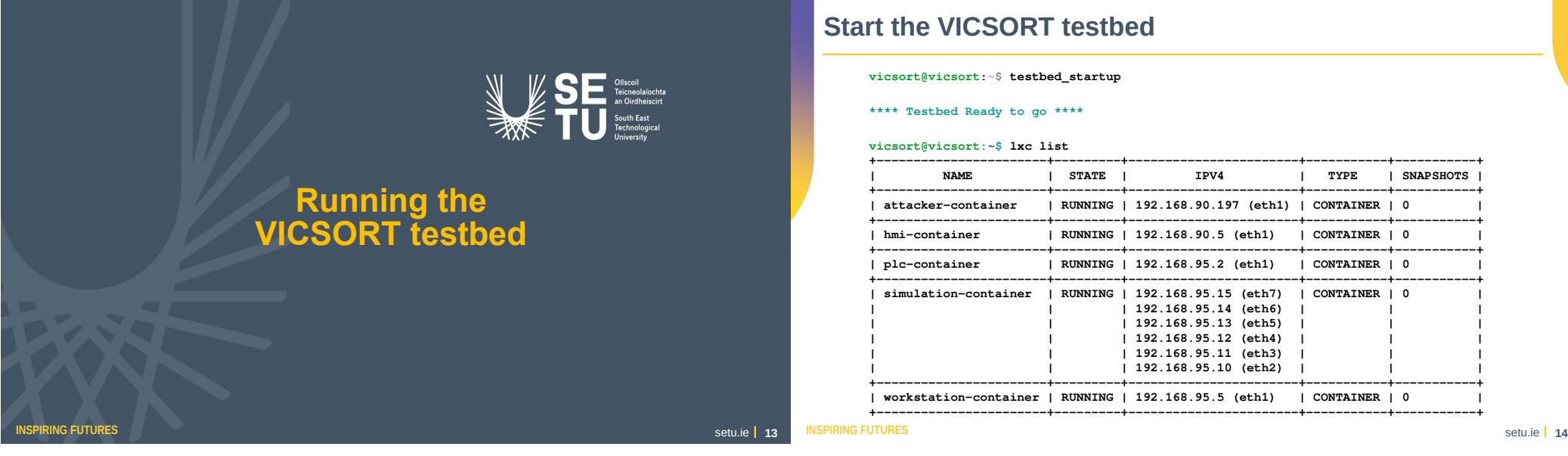

## **Start the VICSORT testbed**

**vicsort@vicsort**:~\$ **testbed\_startup**

**\*\*\*\* Testbed Ready to go \*\*\*\*** 

**vicsort@vicsort:~\$ lxc list**

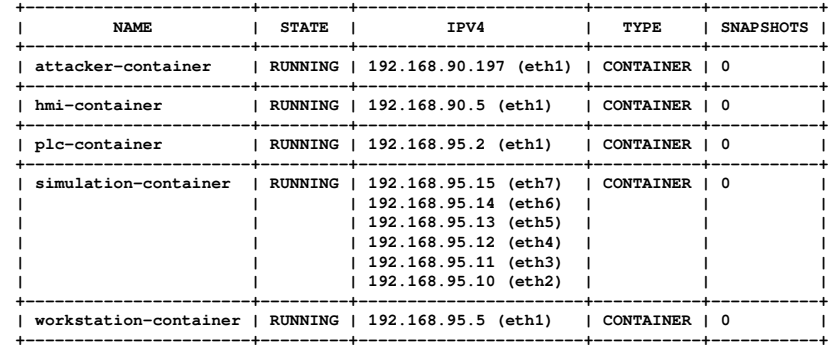

## **PfSense Firewall**

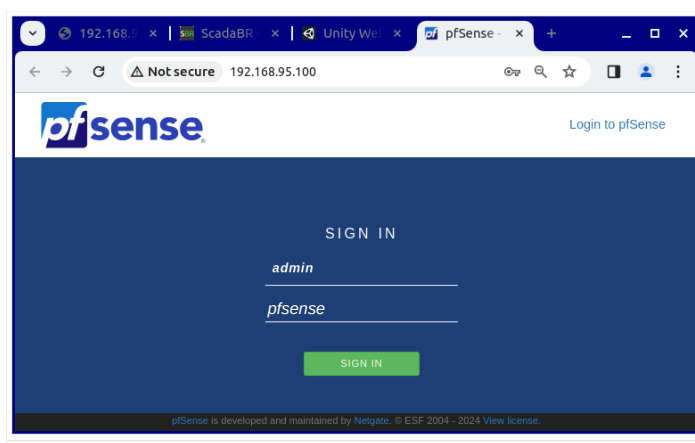

## **Internet Access Rule**

- **Action**: Pass
- **Interface**: WAN
- **Protocol**: Any
- **Source**: single host or alias: 192.168.90.197
- **Description**: Allow attacker-container to access the Internet
- **Advanced Options**:
	- ─ **Gateway**: WANGW 192.168.90.1 WAN Gateway

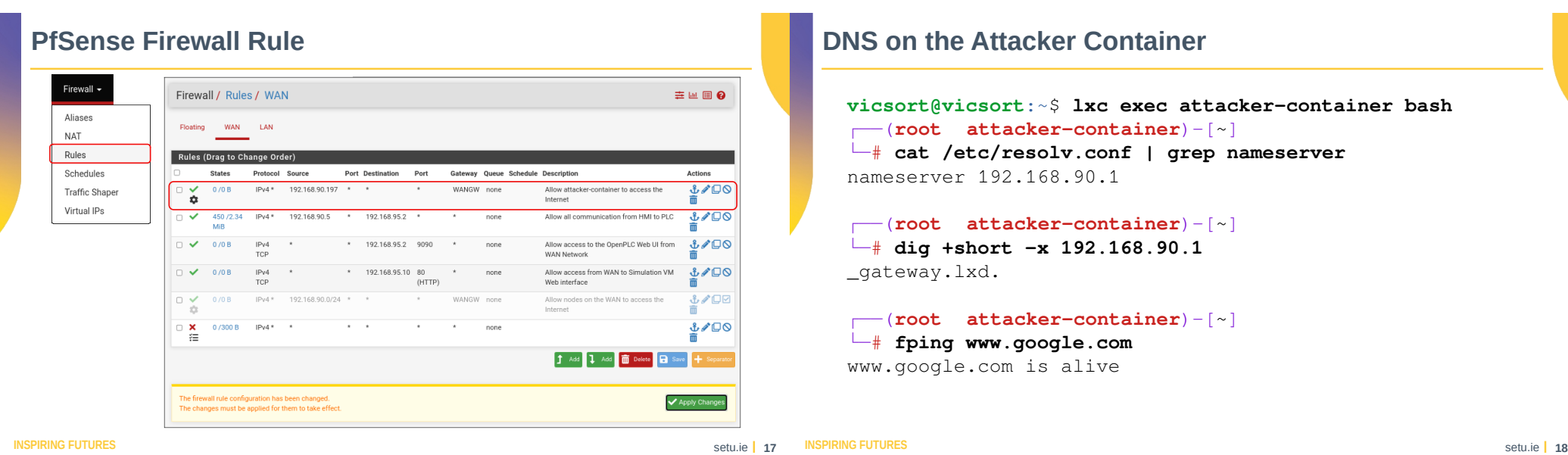

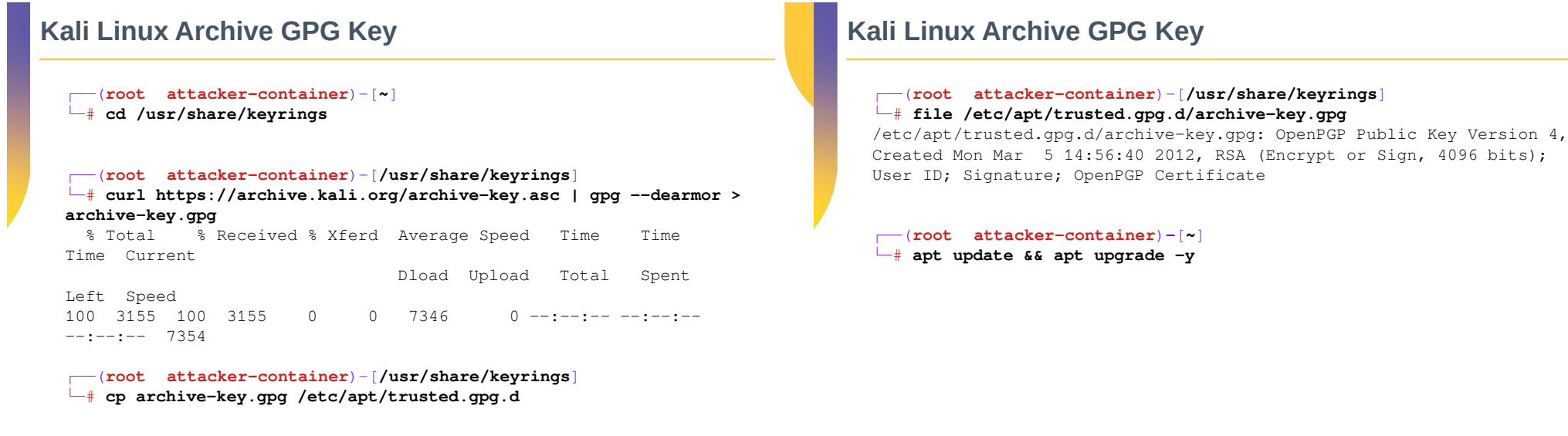

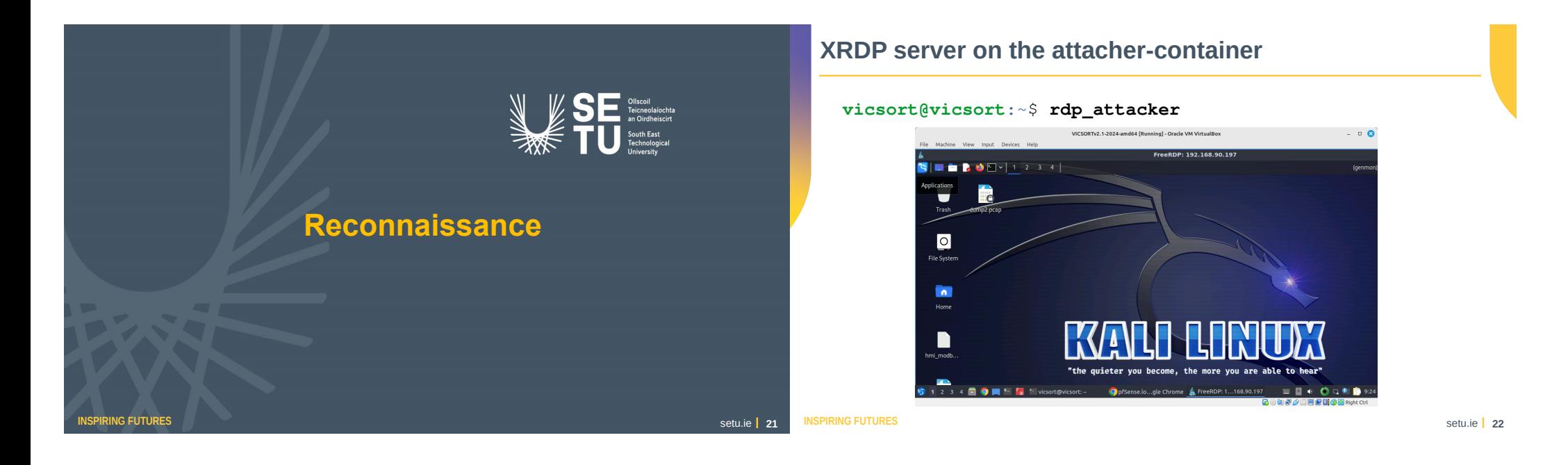

## **Wireshark**

### **kali@attacker-container**:~\$ **sudo wireshark**

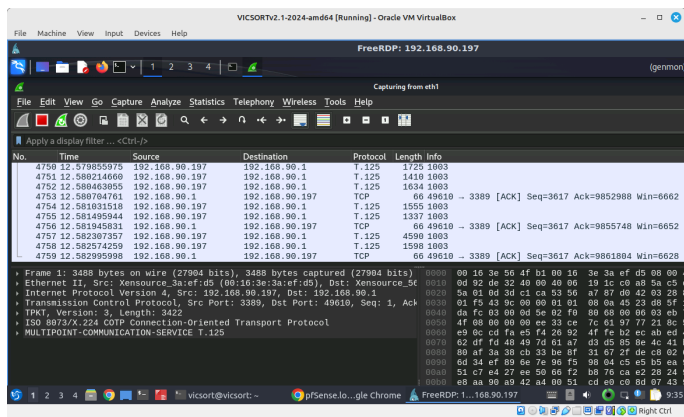

## **Tshark Network Protocol Analyser**

### ┌──(**root attacker-container**)**-**[**~**]

### └─# **tshark -D**

Running as user "root" and group "root". This could be dangerous.

- 1. eth1
- 2. any
- 3. lo (Loopback)
- 4. bluetooth-monitor
- 5. nflog
- 6. nfqueue
- 7. dbus-system
- 8. dbus-session
- 9. ciscodump (Cisco remote capture)
- 10. dpauxmon (DisplayPort AUX channel monitor capture)
- 11. randpkt (Random packet generator)
- 12. sdjournal (systemd Journal Export)
- 13. sshdump (SSH remote capture)
- 14. udpdump (UDP Listener remote capture)

**Insertion of the Setu.ie | 23** INSPIRING FUTURES setu.ie | 24

## **Tshark Network Protocol Analyser**

### ┌──(**root attacker-container**)**-**[**~**]

### └─# **tshark -F pcap -V > /root/tshark\_out.pcap**

Running as user "root" and group "root". This could be dangerous.

Capturing on 'eth1'

 \*\* (tshark:2274) 12:56:46.982335 [Main MESSAGE] -- Capture started.

 \*\* (tshark:2274) 12:56:46.982394 [Main MESSAGE] -- File: "/tmp/wireshark\_eth1H1V7G2.pcapng"

## **Tshark Network Protocol Analyser**

### ┌──(**root attacker-container**)**-**[**~**] └─# **head -94 /root/tshark\_out.pcap** Frame 1: 4875 bytes on wire (39000 bits), 4875 bytes captured (39000 bits) on interface eth1, id 0 Interface id: 0 (eth1) Interface name: eth1 Encapsulation type: Ethernet (1) Arrival Time: Jan 3, 2024 12:56:46.986995902 GMT [Time shift for this packet: 0.000000000 seconds] Epoch Time: 1704286606.986995902 seconds [Time delta from previous captured frame: 0.000000000 seconds] [Time delta from previous displayed frame: 0.000000000 seconds] [Time since reference or first frame: 0.000000000 seconds] Frame Number: 1 Frame Length: 4875 bytes (39000 bits) Capture Length: 4875 bytes (39000 bits)

**INSPIRING FUTURES** setu.ie **25 25** 

**INSPIRING FUTURES** setu.ie **1** 25 **INSPIRING FUTURES** 

### **Netdiscover**

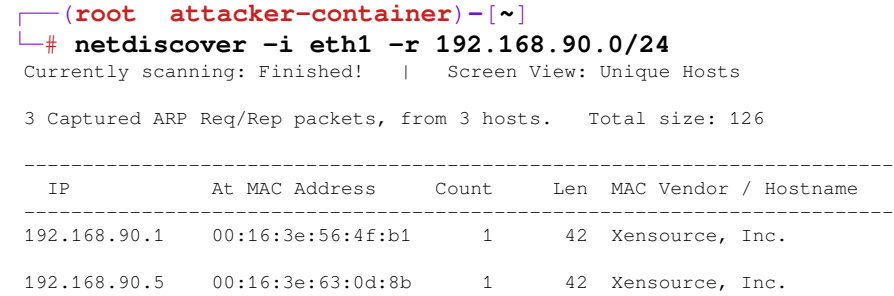

#### 192.168.90.100 52:54:00:d7:8f:bd 1 42 Unknown vendor

## **P0f passive fingerprinting**

● Run **p0f** as a daemon

┌──(**root attacker-container**)**-**[**~**] └─# **apt install p0f**

```
┌──(root attacker-container)-[~]
```

```
└─# p0f -i eth1 -d -o /root/p0f-output.txt
```

```
--- p0f 3.09b by Michal Zalewski <lcamtuf@coredump.cx> ---
```
[!] Consider specifying -u in daemon mode (see README).

- [+] Closed 1 file descriptor.
- [+] Loaded 322 signatures from '/etc/p0f/p0f.fp'.
- [+] Intercepting traffic on interface 'eth1'.
- [+] Default packet filtering configured [+VLAN].
- [+] Log file '/root/p0f-output.txt' opened for writing.
- [+] Daemon process created, PID 2882 (stderr not kept).

Good luck, you're on your own now!

**Insertion of the Setu.ie | 27 INSPIRING FUTURES** setu.ie | 28

## **P0f passive fingerprinting**

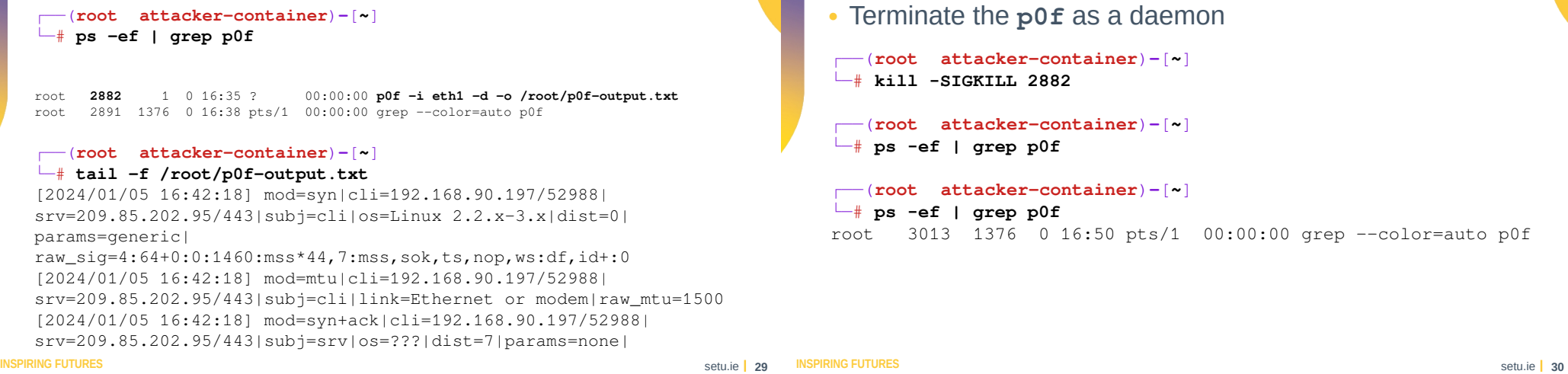

**P0f passive fingerprinting**

## **P0f passive fingerprinting**

 $\cdot$  Output as a spreadsheet

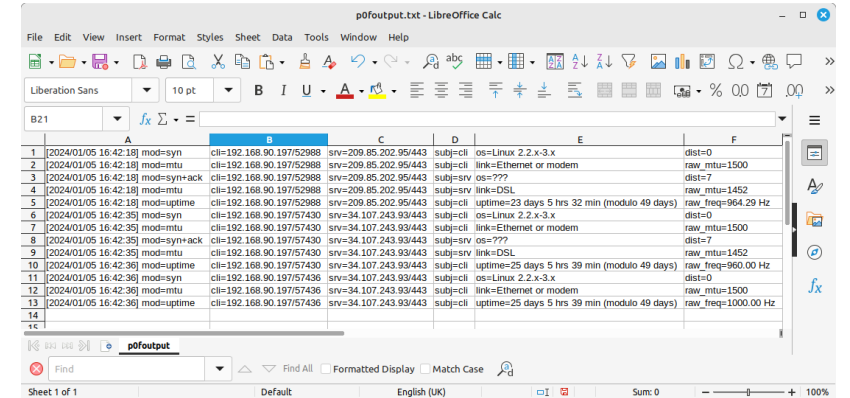

## **Nmap for network exploration and security auditing**

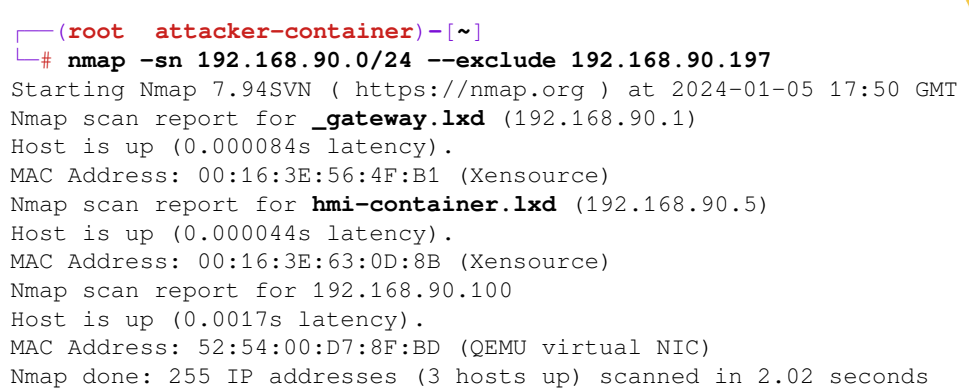

## **Nmap for network exploration and security auditing**

### ┌──(**root attacker-container**)**-**[**~**] └─# **nmap -v -sn 192.168.90.5**  Starting Nmap 7.94SVN ( https://nmap.org ) at 2024-01-05 17:54 GMT Initiating ARP Ping Scan at 17:54 Scanning 192.168.90.5 [1 port] Completed ARP Ping Scan at 17:54, 0.01s elapsed (1 total hosts) Initiating Parallel DNS resolution of 1 host. at 17:54 Completed Parallel DNS resolution of 1 host. at 17:54, 0.00s elapsed Nmap scan report for hmi-container.lxd (192.168.90.5) Host is up (0.000054s latency). MAC Address: 00:16:3E:63:0D:8B (Xensource) Read data files from: /usr/bin/../share/nmap Nmap done: 1 IP address (1 host up) scanned in 0.13 seconds Raw packets sent: 1 (28B) | Rcvd: 1 (28B) ┌──(**root attacker-container**)**-**[**~**] | ajp-methods:

### **INSPIRING FUTURES** setu.ie **33**

**Inspiring Fund Futures** setu.ie **1** 34**<sup>b</sup>** setu.ie **1** 34**<sup>b</sup>** setu.ie **1** 34**<sup>b</sup>** setu.ie **1** 34

**Nmap for network exploration and security auditing**

### └─# **nmap -A -T4 -p- 192.168.90.5** Starting Nmap 7.94SVN ( https://nmap.org ) at 2024-01-05 12:52 GMT Nmap scan report for hmi-container.lxd (192.168.90.5) Host is up (0.000093s latency). Not shown: 65533 closed tcp ports (reset) PORT STATE SERVICE VERSION **8009/tcp open ajp13 Apache Jserv (Protocol v1.3)** | Supported methods: GET HEAD POST PUT DELETE OPTIONS | Potentially risky methods: PUT DELETE |\_ See https://nmap.org/nsedoc/scripts/ajp-methods.html 9090/tcp open http Apache Tomcat/Coyote JSP engine 1.1 |\_http-title: Apache Tomcat |\_http-favicon: Apache Tomcat

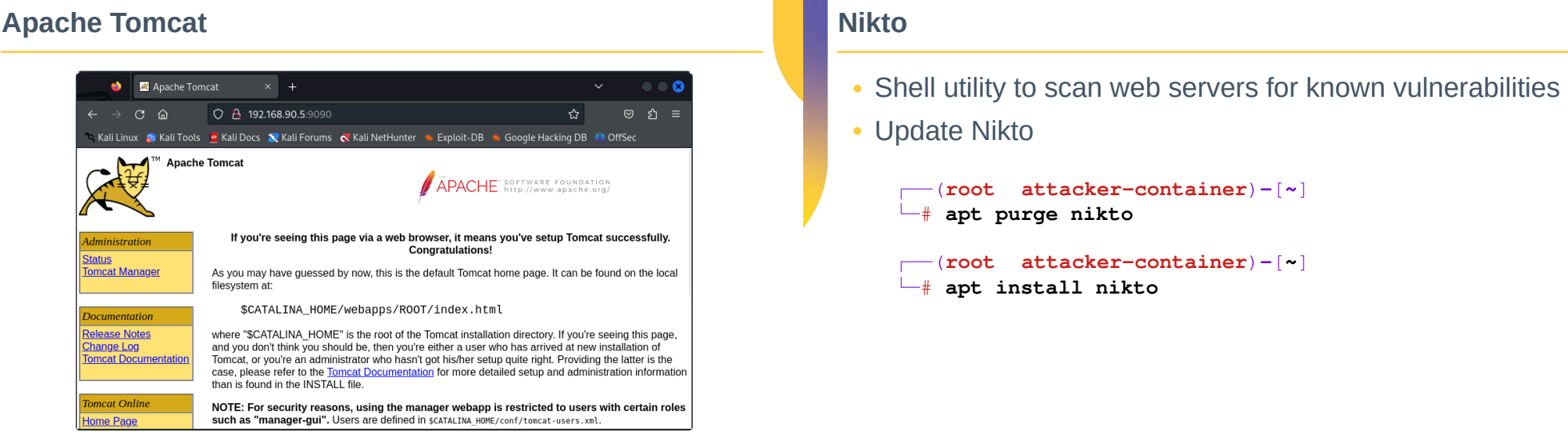

## **Running Nikto**

### ┌──(**root attacker-container**)-[~]

### └─# **nikto -host 192.168.90.5 -port 9090**

- Nikto v2.5.0

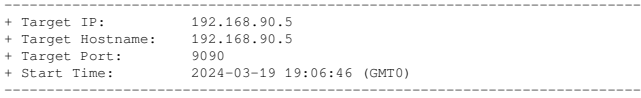

+ Server: Apache-Coyote/1.1

+ /: The anti-clickjacking X-Frame-Options header is not present. See:

- https://developer.mozilla.org/en-US/docs/Web/HTTP/Headers/X-Frame-Options
- + /: The X-Content-Type-Options header is not set. This could allow the user agent to render the content of the site in a different fashion to the MIME type. See:
- https://www.netsparker.com/web-vulnerability-scanner/vulnerabilities/missing-content-type-header/
- + No CGI Directories found (use '-C all' to force check all possible dirs)
- + /favicon.ico: identifies this app/server as: Apache Tomcat (possibly 5.5.26 through 8.0.15), Alfresco
- Community. See: https://en.wikipedia.org/wiki/Favicon
- + Multiple index files found: /index.jsp, /index.html.
- + OPTIONS: Allowed HTTP Methods: GET, HEAD, POST, PUT, DELETE, OPTIONS .
- + HTTP method ('Allow' Header): 'PUT' method could allow clients to save files on the web server.
- + HTTP method ('Allow' Header): 'DELETE' may allow clients to remove files on the web server.
- + /: Appears to be a default Apache Tomcat install.
- + /examples/servlets/index.html: Apache Tomcat default JSP pages present.

#### **INSPIRING FUTURES** setu.ie **37** setu.ie **37** INSPIRING FUTURES

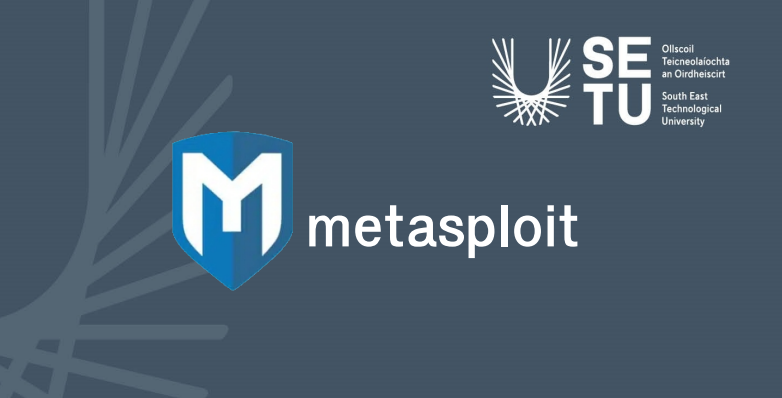

### **Metasploit Framework**

- Metasploit Framework is a penetration testing framework from Rapid7 and has the following key characteristics:
	- ─ **Comprehensive Testing**: provides extensive options for penetration testing, helping identify vulnerabilities in systems and networks.
	- **Exploit Development**: aids in developing and testing exploits for identified vulnerabilities, enhancing system security.
	- **Payload Crafting**: users can create payloads to gain control over compromised systems, providing a deeper understanding of potential threats.
	- **Post-Exploitation Tools**: includes tools for extracting valuable data and maintaining access after a successful breach.
	- ─ **Network Analysis**: offers capabilities to analyse network structures and identify potential entry points for securing the network.

### **Metasploit Framework**

• Install, initialise a postgresgl DB and run the framework

**INSPIRING FUTURES** setu.ie **1 38** 

```
┌──(root attacker-container)-[~]
└─# apt update; apt install metasploit-framework
 ┌──(root attacker-container)-[~]
└─# msfdb init
 ┌──(root attacker-container)-[~]
└─# msfconsole
```
Would you like to use and setup a new database (recommended)? **Yes** Would you like to init the webservice? (Not Required) [no]: **no**

**INSPIRING FUTURES** setu.ie **39** setu.ie **39** 

## **Ensure the postgresql database is running**

### • Check the database is now running ┌──(**root attacker-container**)**-**[**~**] └─# **msfdb status** ● postgresql.service - PostgreSQL RDBMS Loaded: loaded (/usr/lib/systemd/system/postgresql.service; **enabled**; preset: **disabled**) Drop-In: /run/systemd/system/service.d └─zzz-lxc-service.conf Active: **active (exited)** since Sun 2024-04-21 22:05:49 IST; 1min 3s ago Process: 2484 ExecStart=/bin/true (code=exited, status=0/SUCCESS) Main PID: 2484 (code=exited, status=0/SUCCESS)

Apr 21 22:05:49 attacker-container systemd[1]: Starting postgresgl.service - PostgreSQL RDBMS... Apr 21 22:05:49 attacker-container systemd[1]: Finished postgresql.service - PostgreSQL RDBMS.

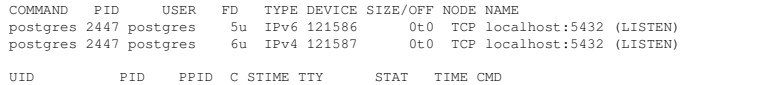

postgres 2447 1 0 22:05 ? Ss 0:00 /usr/lib/postgresql/14/bin/postgres -D /var/li

**[+]** Detected configuration file (/usr/share/metasploit-framework/config/database.yml)

**INSPIRING FUTURES** setu.ie **41**

**Insertion of the INSPIRING FUTURES** setu.ie **1** 42

### **Metasploit Console**

### **INSPIRING FUTURES** setu.ie **43** msf6 > **nmap -Pn -sS -A -oX netscan 192.168.90.0/24 --exclude 192.168.90.197 [\*]** exec: nmap -Pn -sS -A -oX netscan 192.168.90.0/24 --exclude 192.168.90.197 Starting Nmap 7.94SVN ( https://nmap.org ) at 2024-02-28 11:01 GMT Nmap scan report for 192.168.90.1 Host is up (0.00012s latency). Not shown: 997 closed tcp ports (reset) PORT STATE SERVICE VERSION 22/tcp open ssh OpenSSH 8.2p1 Ubuntu 4ubuntu0.11 (Ubuntu Linux; protocol 2.0) | ssh-hostkey: | 3072 00:ea:24:9b:d9:e1:47:42:af:1b:60:2f:f2:26:f1:3e (RSA) | 256 91:24:20:29:d9:04:0a:90:51:e2:fe:90:07:cb:e0:18 (ECDSA) |\_ 256 63:6f:76:b5:66:3f:e3:b7:0d:15:87:ab:a8:03:a9:6f (ED25519) 53/tcp open domain dnsmasq 2.80 | dns-nsid: |\_ bind.version: dnsmasq-2.80 3389/tcp open ms-wbt-server xrdp MAC Address: 00:16:3E:56:4F:B1 (Xensource)

## **Metasploit Console**

**Metasploit Console**

 $+$   $- -$ = $[$  9 evasion

 $msf6$  >

 $=$ [ metasploit v6.3.55-dev

[\*] Starting persistent handler(s)...

 $+$  -- --=[ 2397 exploits - 1235 auxiliary - 422 post  $+$  -- --= [ 1388 payloads - 46 encoders - 11 nops

Metasploit Documentation: https://docs.metasploit.com/

#### msf6 > **db\_import netscan**

- **[\*]** Importing 'Nmap XML' data
- **[\*]** Import: Parsing with 'Nokogiri v1.13.10'
- **[\*]** Importing host 192.168.90.1
- **[\*]** Importing host 192.168.90.5
- **[\*]** Importing host 192.168.90.100
- **[\*]** Successfully imported /root/netscan

#### msf6 > **hosts**

Hosts  $----$ 

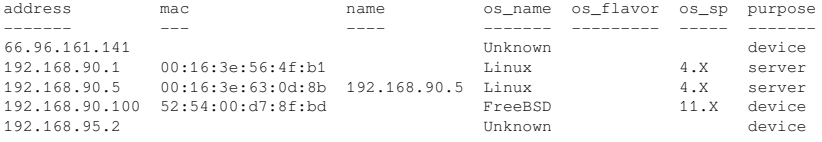

Metasploit tip: When in a module, use back to go back to the top level prompt

**INSPIRING FUTURES** setu.ie **1 44 INSPIRING FUTURES** 

## **Metasploit Console**

msf6 > **hosts -o /root/scanned\_hosts.csv** 

**[\*]** Wrote hosts to /root/scanned hosts.csv

msf6 > **exit**

#### ┌──(**root attacker-container**)**-**[**~**]

### └─# **cat scanned\_hosts.csv**

address,mac,name,os\_name,os\_flavor,os\_sp,purpose,info,comments "66.96.161.141","","","Unknown","","","device","","" "192.168.90.1","00:16:3e:56:4f:b1","","Linux","","4.X","server","","" "192.168.90.5","00:16:3e:63:0d:8b","192.168.90.5","Linux","","4.X","server",""," "

"192.168.90.100","52:54:00:d7:8f:bd","","FreeBSD","","11.X","device","","" "192.168.95.2","","","Unknown","","","device","",""

### **Metasploit Console**

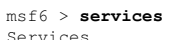

========

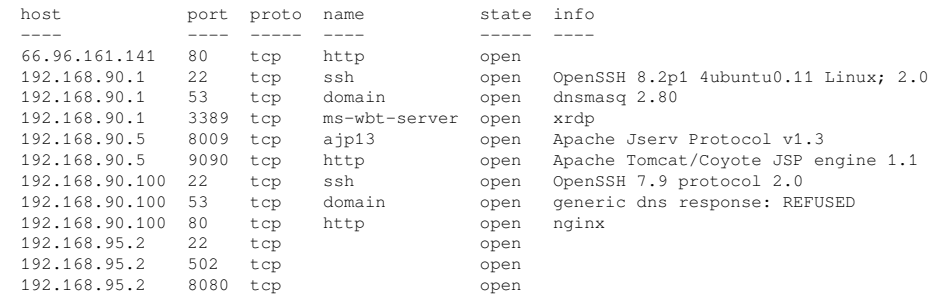

### **INSPIRING FUTURES** setu.ie **1 45**

**Inspiring Function Setu.ie | 45 INSPIRING FUTURES** setu.ie **| 46 Inspiring Setu.ie | 46 Inspiring Setu.ie | 46 Inspiring Setu.ie | 46 Inspiring Setu.ie | 46 Inspiring Setu.ie | 46 Inspiring Setu.ie | 46 In** 

### **Metasploit Console**

msf6 > **hosts -o /root/scanned\_services.csv [\*]** Wrote hosts to /root/scanned\_services.csv

#### msf6 > **cat scanned\_services.csv**

host,port,proto,name,state,info "66.96.161.141","80","tcp","http","open","" "192.168.90.1","22","tcp","ssh","open","OpenSSH 8.2p1 Ubuntu 4ubuntu0.11 Ubuntu Linux; protocol 2.0" "192.168.90.1","53","tcp","domain","open","dnsmasq 2.80" "192.168.90.1","3389","tcp","ms-wbt-server","open","xrdp" "192.168.90.5","80","tcp","http","open","" "192.168.90.5","8009","tcp","ajp13","open","Apache Jserv Protocol v1.3" "192.168.90.5","9090","tcp","http","open","Apache Tomcat/Coyote JSP engine 1.1" "192.168.90.100","22","tcp","ssh","open","OpenSSH 7.9 protocol 2.0" "192.168.90.100","53","tcp","domain","open","generic dns response: REFUSED" "192.168.90.100","80","tcp","http","open","nginx" "192.168.95.2","22","tcp","","open","" "192.168.95.2","502","tcp","","open","" "192.168.95.2","8080","tcp","","open",""

## **Metasploit Module**

#### msf6 > **search portscan**

Matching Modules

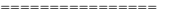

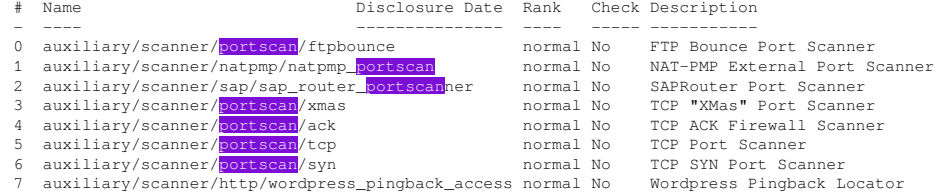

**Interact with a module by name or index. For example info 7, use 7 or use auxiliary/scanner/http/wordpress\_pingback\_access**

## **Metasploit Module**

msf6 > **use 6** msf6 auxiliary(**scanner/portscan/syn**) >

#### msf6 > **show options**

Module options (auxiliary/scanner/portscan/syn):

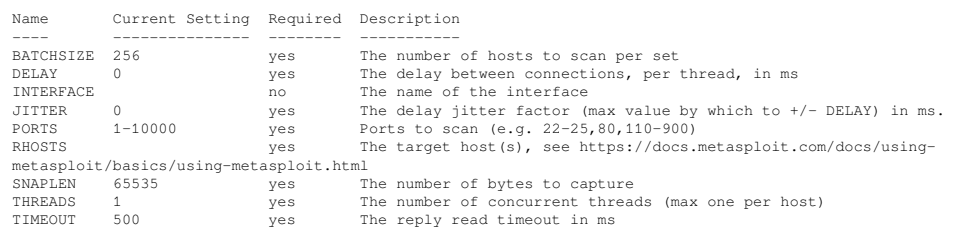

## **Metasploit Module**

```
msf6 auxiliary(scanner/portscan/syn) > set threads 50
threads \Rightarrow 50
msf6 auxiliary(scanner/portscan/syn) > set rhosts 192.168.90.5
rhosts => 192.168.90.5
msf6 auxiliary(scanner/portscan/syn) > set ports 80,9090
Ports = 80,9090
```
msf6 auxiliary(**scanner/portscan/syn**) > **run**

**[\*]** Scanned 1 of 1 hosts (100% complete)

**[\*]** Auxiliary module execution completed

View the full module info with the **info**, or **info -d** command.

**INSPIRING FUTURES** setu.ie **49**

**Inspiring Function Setu.ie | 49 INSPIRING FUTURES** setu.ie | 50

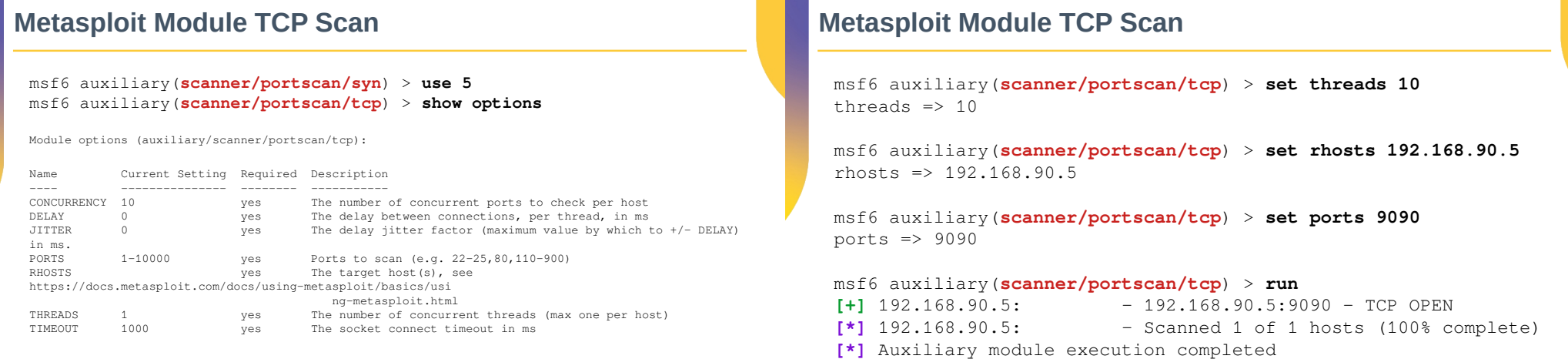

View the full module info with the **info**, or **info -d** command.

# **Learning objectives**

• Carry out a reconnaissance on the VICSORT Operational Technology Simulation.  $\checkmark$ 

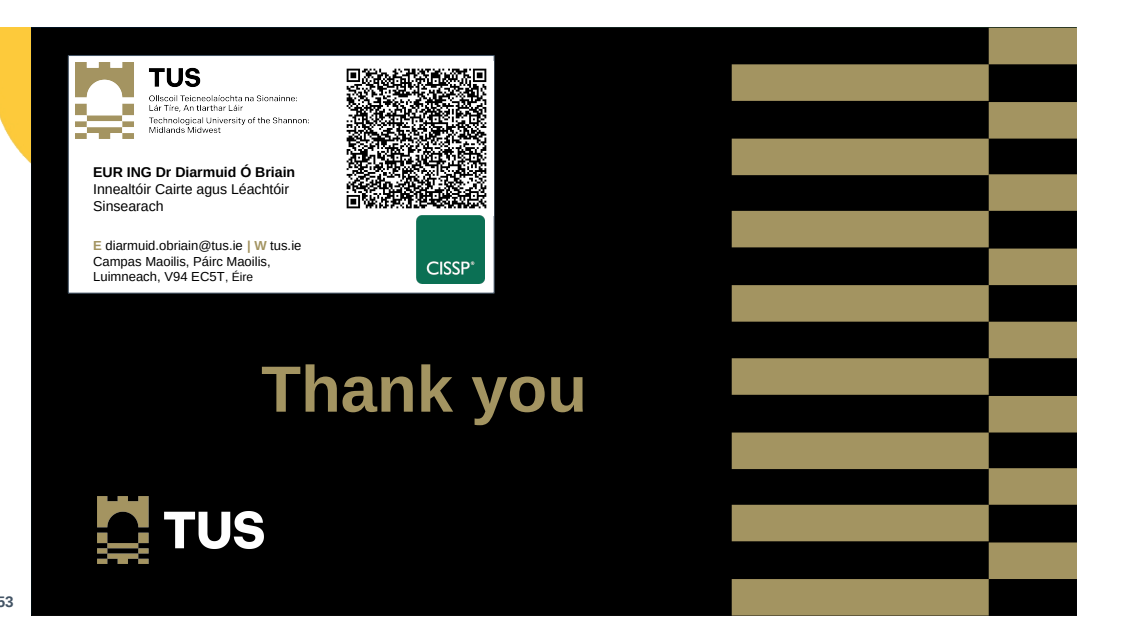